# **Operation Manual Addendum**

The screens in this manual are for illustration purposes only and may differ depending on the model.

## **Embroidery**

#### ■ Thread Tension Setting

If the thread tension is changed from the default setting, the new setting will remain after turning the machine off and on. This new setting will apply to any selected design.

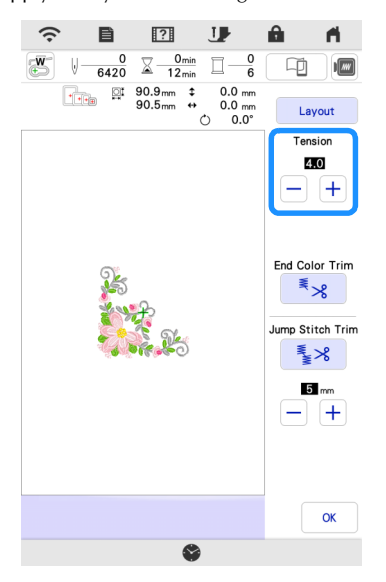

## Other Functions

#### ■ Resetting machine

If necessary, all saved data, customized setting and network information in the machine can be erased. When lending or transferring the machine to another person, or disposing the machine, please be sure to use "Reset to Default" menu to reset to their defaults to delete all the setting information and prevent third parties from accessing it.

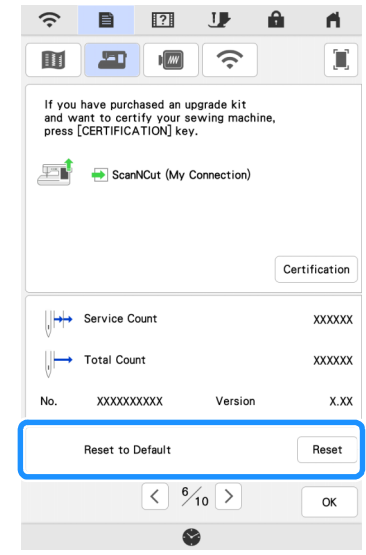

#### ■ Artspira App Compatible

Functions have been added for the Artspira App. With these functions, you can transfer content published on the app to the embroidery machine and enjoy creating original works using the functions on the app.

For more information about the app, refer to the official website. For details on how to operate the embroidery machine using the app, see the Artspira App Quick Guide on Artspira support page [\(https://](https://s.brother/csyai/) [s.brother/csyai/\)](https://s.brother/csyai/).

### ■ ScanNCut (My Connection)

#### **\* Limited to certain sales region.**

"ScanNCut (My Connection)" has been added to the settings screen.

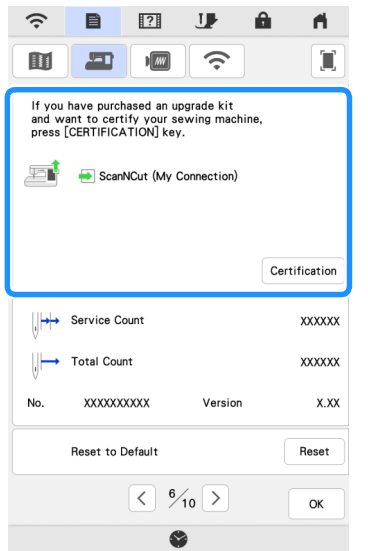

After activating "ScanNCut (My Connection)", you will be able to use functions that can be combined with functions on the Brother cutting machine (compatible models only).

- Send a built-in pattern from the cutting machine to the embroidery machine and edit the pattern in My Design Center for embroidering.
- Send an embroidery pattern from the embroidery machine to the cutting machine for cutting/ drawing.
- Apply appliqué settings to part of an embroidery pattern on the embroidery machine, then create an appliqué.

For details on compatible machines, check the Brother support website [\(http://s.brother/cnxaa/\)](http://s.brother/cnxaa/).

For details on activating "ScanNCut (My Connection)" and the combined functions, visit the following webpage and refer to the "My Connection (for Innov-is BP/XE/XJ series)" Operation Manual. ([https://s.brother/cmead/\)](https://s.brother/cmead/) or ([https://s.brother/cmeaf/\)](https://s.brother/cmeaf/)